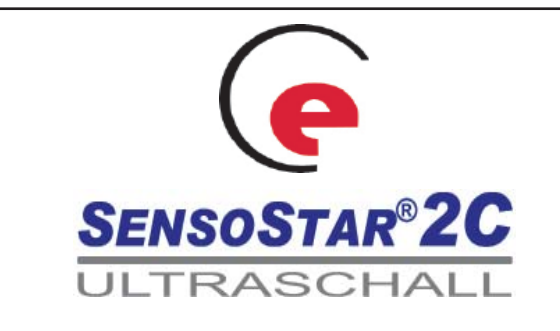

# Rechenwerk mit Ultraschall VMT

# DE-09-MI004-PTB018 / 22.72/09.01

Einbau- und Bedienungsanleitung

# **1 Verwendung und Funktion**

Der SENSOSTAR®2C Ultraschallzähler ist für die Messung der Wärme- und Kälteenergie vorgesehen. Der Durchflusssensor ist standardmäßig im Rücklauf eingebaut. Auf Anfrage kann der Zähler für Volumenmessung im Vorlauf werksseitig eingestellt werden (gilt nicht für Kältezähler).

Der Zähler besitzt zur Auslesung und Parametrierung eine optische Schnittstelle. Optional kann der Zähler ab Werk mit einer M-Bus-Schnittstelle bis zu zwei Impulsausgängen (für Energie und Volumen) oder alternativ zwei Impulseingängen ausgerüstet werden. Ebenfalls kann der Zähler durch ein Netzteil versorgt werden (nicht in Verbindung mit M-Bus-Versorgung erhältlich).

# **2 Lieferumfang**

- Kompaktzähler SENSOSTAR®2C
- Beipack für Zähler: 1 O-Ring, 5 Selflockplomben und 5 Plombierdrähte; sowie 2 Schrauben und 2 Dübel (für Montage mit Schrauben und Dübeln siehe 4.3)
- Einbau- und Bedienungsanleitung
- 2 Flachdichtungen für den Durchflusssensor

# **3 Allgemeine Hinweise**

Alle Hinweise, die im Datenblatt des Zählers bzw. in der Bedienungsanleitung aufgeführt sind, müssen beachtet werden:

- Geltende Norm für den Einsatz von Ultraschallzählern zur Wärmemessung ist die Produktnorm EN 1434 Teile 1+6 sowie die Richtlinie 2004/22/EG Anhänge I und MI-004.
- Es sind die Eichordnung und die Eichgültigkeit des jeweiligen Landes, in dem das Gerät installiert wird, zu beachten.
- Der Zähler darf nur vom autorisiertem Fachhandwerk montiert und ausgetauscht werden.
- Die Vorschriften für Elektroinstallationen sind zu beachten.
- Der Zähler hat das Werk in sicherheitstechnisch einwandfreiem Zustand verlassen.
- Das Gerät muss frostfrei gelagert und transportiert werden. Die Lager-/ Transporttemperatur darf nicht unter 1°C fallen. Die relative Luftfeuchtigkeit während Transport und Lagerung darf 80% nicht übersteigen.
- **Geräte mit aktivierten Funk dürfen nicht in die Luftfracht!**
- Eichrelevante Sicherungszeichen des Zählers dürfen nicht beschädigt oder entfernt werden. Andernfalls entfallen Garantie und Eichgültigkeit des Gerätes!
- Zur Reinigung nur ein mit Wasser befeuchtetes Tuch verwenden.
- Zum Schutz vor Beschädigungen und Verschmutzung ist das Gerät erst unmittelbar vor dem Einbau aus der Verpackung zu nehmen
- Alle Leitungen des Gerätes müssen in einem **Mindestabstand von 50 cm** zu elektromagnetischen Störquellen (Schalter, Regler, Pumpen etc.) verlegt werden.
- Alle Leitungen sind mit einem **Mindestabstand von 10 cm** von anderen stromführenden Leitungen zu verlegen.

## **4 Montage des Durchfl usssensors**

#### **4.1 Sicherheitshinweise:**

- Auf scharfkantige Stellen achten (Gewindeflansch, Messrohr).
- Ein- und Ausbau darf nur durch geschultes Personal erfolgen.
- Montage und Demontage dürfen nur in druckloser Anlage erfolgen.
- Nach dem Einbau ist eine Dichtprüfung durch Kaltabdrücken durchzuführen.
- Nur unter Betriebsbedingungen (beachte Punkt 15 Technische Daten) einsetzen, andernfalls können Gefahren entstehen und die Garantie erlischt.
- Mit dem Brechen der Sicherungsmarke erlischt die Garantie.
- Ein Blitzschutz kann nicht gewährleistet werden; dies ist über die Hausinstallation sicherzustellen.

#### **4.2 Allgemeines zum Durchfl usssensor:**

- Den Durchflusssensor nicht an der Kunststoffabdeckung, sondern immer am Gewinde- oder Flanschanschluss aufnehmen und transportieren.
- Alle Leitungen müssen mit einem Mindestabstand von 50 cm zu Starkstromkabeln verlegt werden.
- Werden mehrere Sensoren in einer Einheit eingebaut, sollte darauf geachtet werden, dass bei allen Zählern die gleichen Einbaubedingungen herrschen.
- Durch Überdruck muss Kavitation im gesamten Messbereich vermieden werden, d.h. **mindestens 1 bar** von q<sub>i</sub> bis q<sub>p</sub> und ca. 3 bar bei Überlast q<sub>s</sub> (gilt für ca. 80°C).
- Der Durchflusssensor hat das Werk in sicherheitstechnisch einwandfreiem Zustand verlassen. Abgleich, Wartungen, Austausch von Teilen oder Instandsetzungen dürfen nur durch eine Fachkraft geschehen, die mit den damit verbundenen Gefahren vertraut ist. Weitere technische Unterstützung erteilt der Hersteller auf Anfrage.
- Eichrelevante Sicherungszeichen des Durchflusssensors dürfen nicht beschädigt oder entfernt werden! Andernfalls entfallen Garantie und Eichgültigkeit des Gerätes.

#### **4.3 Technische Daten des Durchfl usssensors**

- Umgebungsklasse A (EN1434) für Innenrauminstallation
- mechanische Klasse M1\*)
- elektromagnetische Klasse E1\*)
- \*) nach 2004/22/EG Messgeräte-Richtlinie

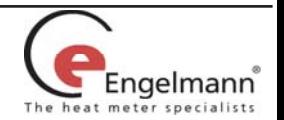

#### **Durchfl usssensor: (Bitte Angaben auf dem Zähler beachten)**

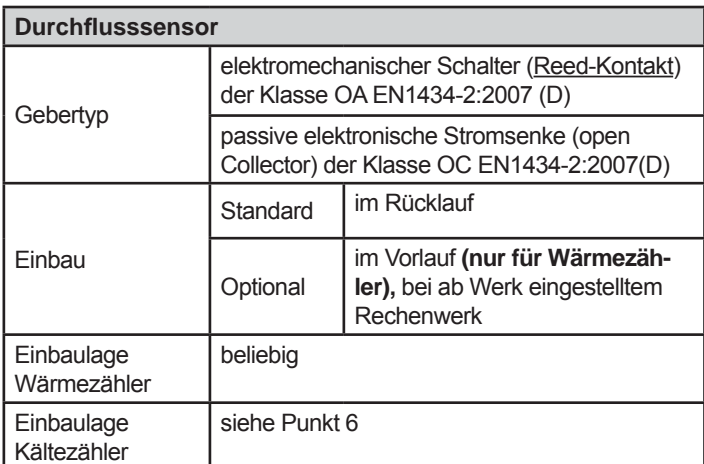

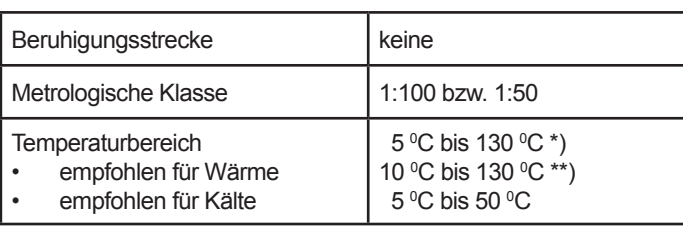

\*) nationale Zulassungen können davon abweichen \*\*) Kurzbauform 150 mm nur von 20  $\mathrm{^{\circ}C}$  bis 130  $\mathrm{^{\circ}C}$ 

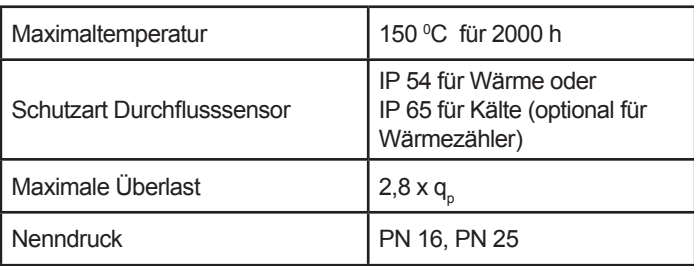

# **Elektronik:**

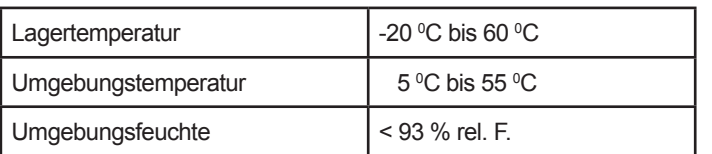

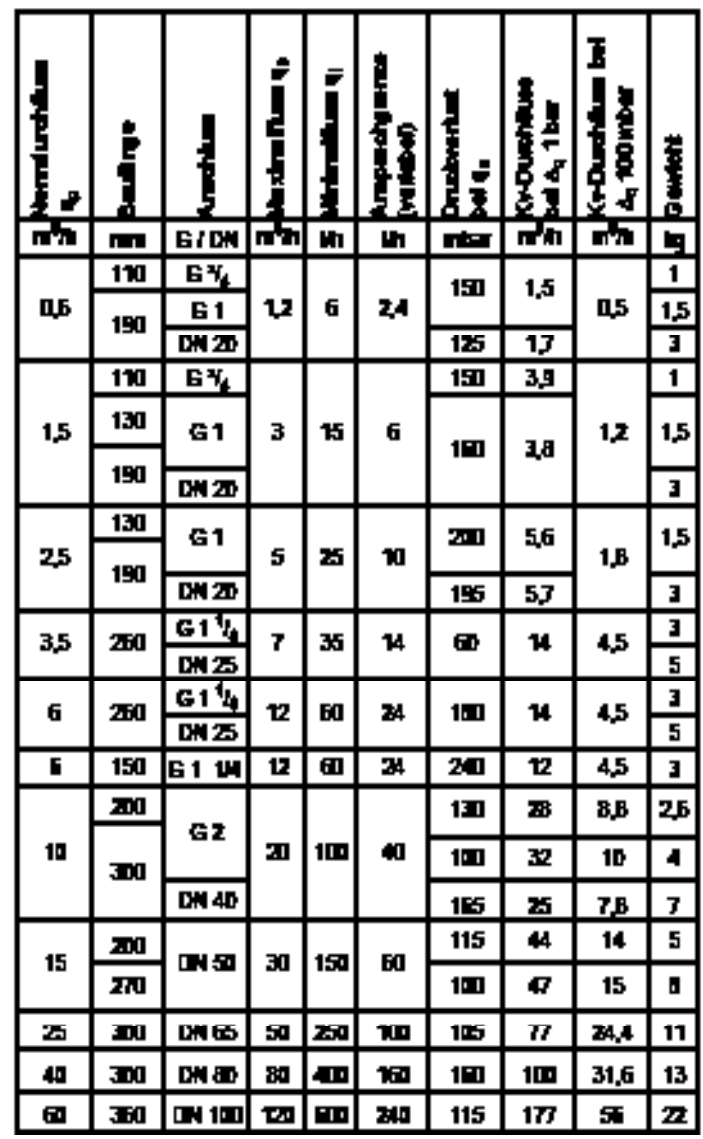

## **4.4 Kleine Durchfl usssensoren**

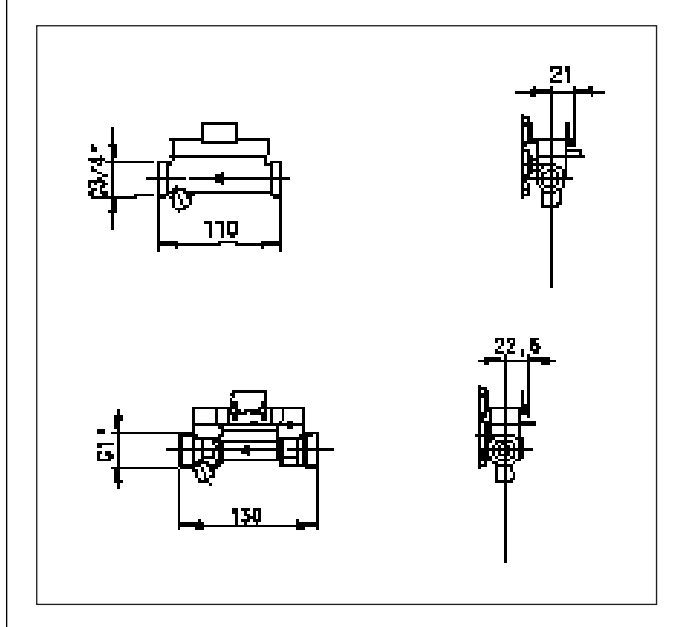

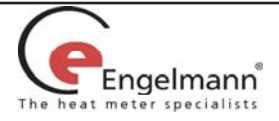

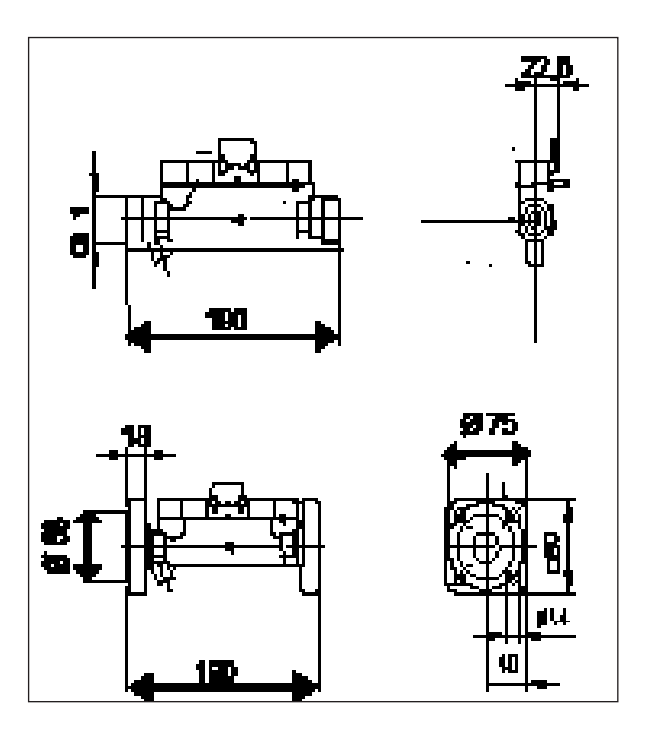

#### **4.5 Große Durchfl usssensoren mit Gewindeanschluss**

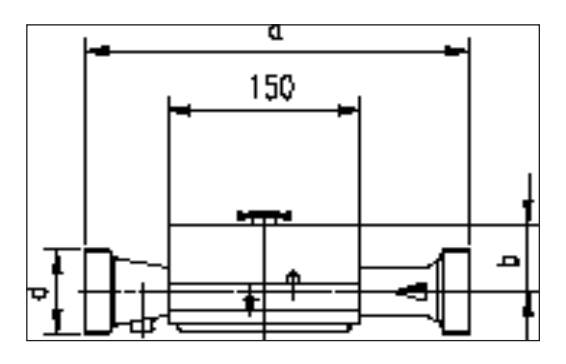

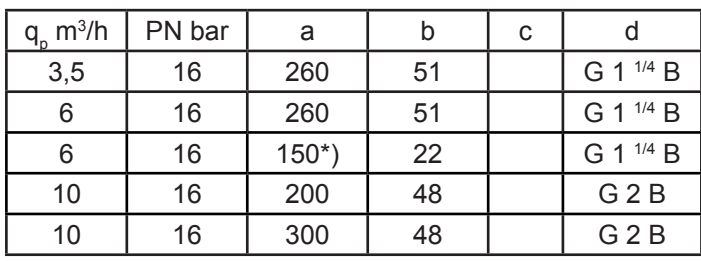

**\*)** Bei den Kurzbauweisen mit 150 mm liegt der Temperaturbereich des Mediums zwischen 20 °C bis 130 °C.

#### **4.6 Große Durchfl usssensoren mit Flanschanschluss**

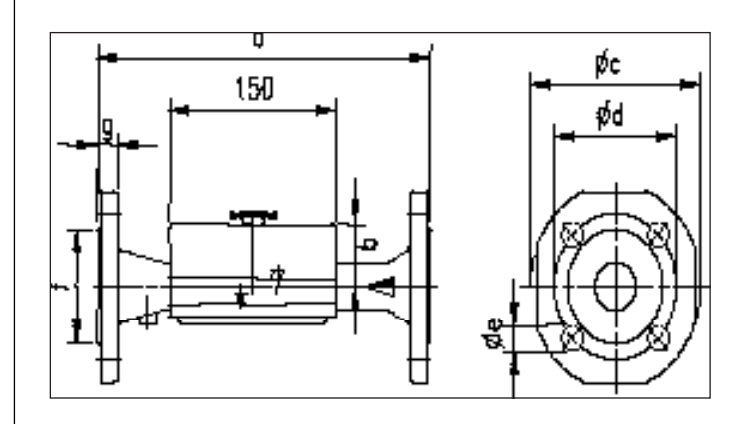

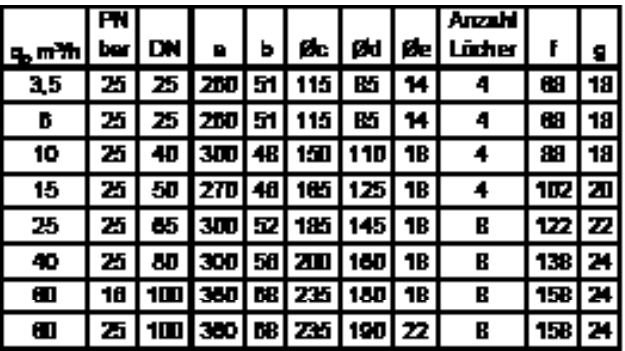

# **4.7 Durchfl usssensoren Premium**

Bitte beachten Sie, das die normalen Durchflusssensoren nicht mit Meerwasser betrieben werden dürfen. Auf Anfrage erhalten Sie auch Varianten, die Meerwassertauglich sind.

## **5 Einbindung**

Bitte Abmessungen studieren und prüfen, ob ausreichend Freiraum für den Einbau vorhanden ist.

Es sind keine Ein- oder Auslaufstrecken vor dem Volumenmessteil erforderlich.

Wenn der Durchflusssensor im gemeinsamen Rücklauf zweier Heizkreise, z.B. Heizung und Warmwasser, eingebaut wird, muss der Einbauort ausreichend weit, d.h. mind. 10 DN vom T-Stück entfernt sein, damit sich die unterschiedlichen Wassertemperaturen gut mischen können.

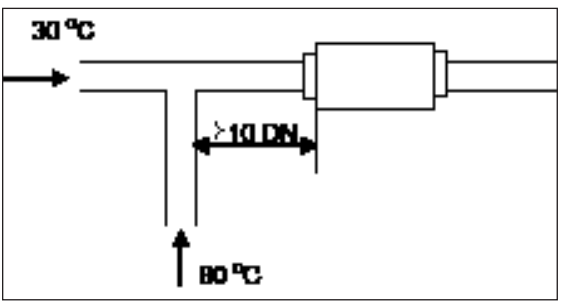

Mischung unterschiedlicher Rücklauftemperaturen

Vor dem Einbau des Durchflusssensors ist die Anlage gründlich zu spülen.

Entsprechend den Beispielen das Volumenmessteil waagrecht oder senkrecht zwischen zwei Absperrorganen so montieren, dass der Pfeil mit der Strömungsrichtung übereinstimmt.

Verschraubungen sind gegen Manipulation zu verplomben.

#### **Hinweise zum Einbau**

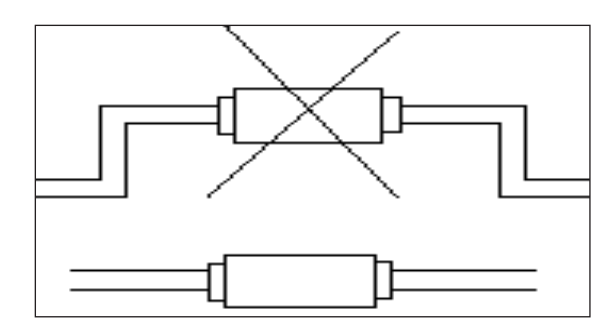

Hinweis: Luftansammlung vermeiden!

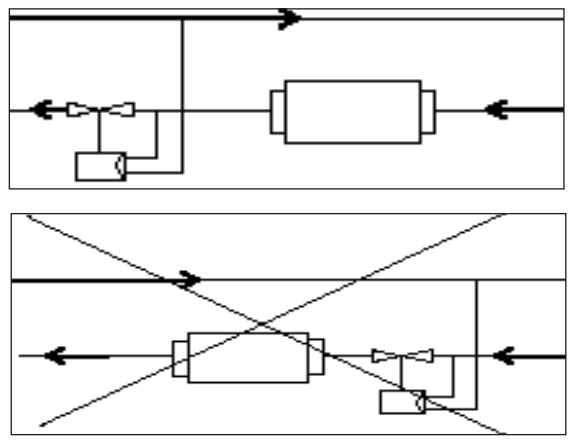

Hinweis: Ventile/Regler in Flussrichtung **hinter** dem Durchflusssensor einbauen!

# **6 Einbau bei Kältezählung**

Beim Einbau zur **Kältezählung** oder zur kombinierten Wärme-/ Kältezähler ist bei der Montage darauf zu achten, dass die Schallkopfabdeckung (schwarze Abdeckung) am Messrohr zur Seite oder nach unten gerichtet ist (wegen der Kondenswasserbildung). Die Tauchhülsen sollten ebenfalls so montiert werden, dass die eingebauten Temperatursensoren zur Seite oder nach unten zeigen.

Das Messrohr ist **immer im Rücklauf** einzubauen. Der Zähler muss vom Durchflussmessrohr getrennt und z.B. an der Wand montiert werden. Dabei ist darauf zu achten, dass kein Kondenswasser entlang der angeschlossenen Leitungen in den Zähler laufen kann (Schlaufe nach unten).

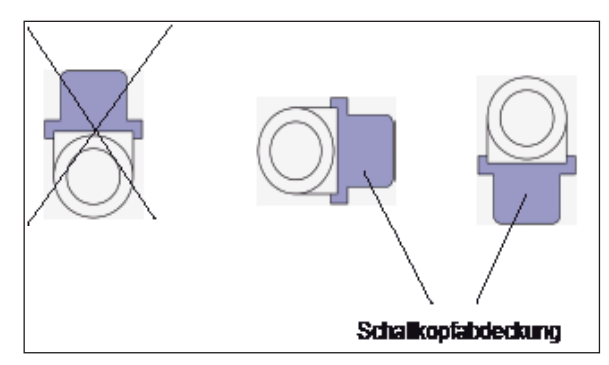

Zulässige Einbaulage bei Kältezählung

#### **7 Inbetriebnahme**

Absperrschieber öffnen. Heizungsanlage auf Dichtigkeit prüfen und sorgfältig entlüften. Nach spätestens 100 Sek. beginnt der Durchflusssensor zu arbeiten.

Wenn die Ansprechgrenze überschritten ist und der Durchfluss positiv ist, werden Volumenimpulse entsprechend der Geräteparametrierung generiert.

Dann die Messwerte für den Durchfluss am angeschlossenen Rechenwerk auf Plausibilität prüfen.

#### **Anlage solange entlüften, bis die Durchfl ussanzeige des angeschlossenen Rechenwerks stabil ist**.

Abschließend Benutzersicherung an den Verschraubungen anbringen.

#### **8 Wichtige Hinweise**

Vorschriften für den Einsatz von Zählern sind zu beachten, siehe EN 1434, Teil 6! Insbesondere ist Kavitation im System zu vermeiden.

Beim Einbau des Durchflusssensors ist sicherzustellen, dass Überflutung oder Tropfwasser vermieden werden.

Technische Daten, die in den Dokumentationen des Durchflusssensors aufgeführt sind, müssen beachtet werden.

Eichrelevante Sicherungszeichen des Durchflusssensors dürfen nicht beschädigt oder entfernt werden! Andernfalls entfallen Garantie und Eichgültigkeit des Gerätes.

Der Transport des Durchflusssensors ist nur in der Originalverpackung zulässig.

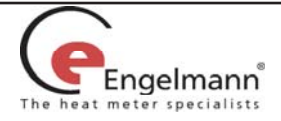

# **9 Wandmontage Zähler**

Den Gehäusedeckel können Sie öffnen, indem Sie die zwei Rasthaken (unten zwischen den PG-Verschraubungen) nach vorne drücken.

Bei allen montierten Rechenwerken muß die Verplombung (siehe Beipack) an den dafür vorgesehenen Löchern am Gehäusedeckel (siehe 9.1) gegen Manipulation angebracht werden.

Prüfen Sie vor der Montage, ob die Kabellängen der anzuschließenden Geräte der Montagesituation entsprechen.

Für alte Montagestellen ist optional eine Adapterplatte - nach EN1434-2:2007 (D) - erhältlich, die es ermöglicht, die Montageplatte auf die genormten Bohrungen zu montieren.

Der Bohrungsabstand bei der Montage mit Kunststoffkonsole (siehe 9.1) und bei der Montage mit Schrauben und Dübeln (siehe 9.3) beträgt 119 mm.

## **9.1 Montage mit Kunststoffkonsole**

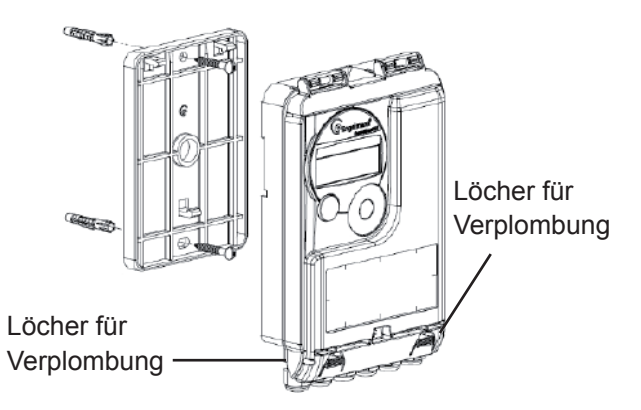

## **9.2 Montage mit handelsüblicher Hutschiene**

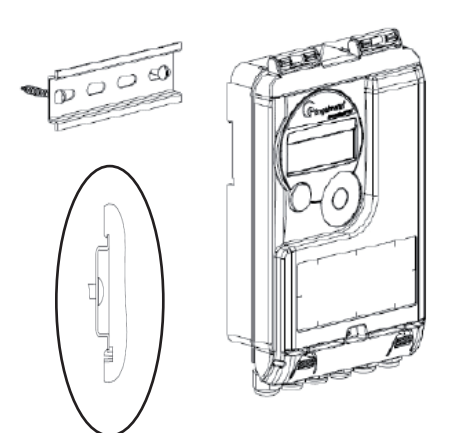

**9.3 Montage mit Schrauben und Dübeln**

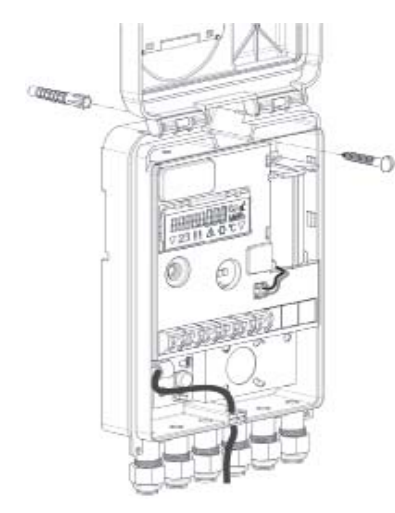

# **10 Anschluss Teilgeräte**

**Achtung**: Montieren Sie zuerst die Temperatursensoren an den Zähler. Dadurch vermeiden Sie unnötige Fehlermeldungen des Zählers.

Bei Auslieferung zeigt der Zähler "Error 03" im Display an, wenn noch keine Temperatursensoren angeschlossen sind. Sobald diese angeschlossen sind und eine erste Messung erfolgt (bei Standardgeräten bei Durchfluss alle 30 Sek.), erlischt die Fehlermeldung im Display.

Die Erkennung von vertauschten Fühlern ist nur bei reinem Wärme- oder Kältezähler aktiviert.

Bei kombiniertem Wärme-/Kältezähler ist die Erkennung von vertauschten Fühlern nicht möglich.

Die Anschlüsse des Zählers SENSOSTAR®2C sind nach dem gültigen Standard EN1434-2 konzipiert. Alle Anschlüsse sind nach dieser Norm gekennzeichnet.

Die Anschlüsse finden Sie unter dem Deckel des Zählergehäuses.

# **10.1 Anschluss Temperatursensoren**

Vor dem Anschluss an den Zähler kontrollieren Sie zunächst die Temperatursensoren auf folgende Punkte:

- Die Temperatursensoren müssen (bis DN 100) gegen die Strömungsrichtung eingebaut sein.
- Der Temperatursensor mit der **roten** Kennzeichnung (Temperatursensor des wärmeren Strangs) muss immer in den Vorlauf (forward flow) eingebaut sein.
- Der Temperatursensor mit der **blauen** Kennzeichnung (Temperatursensor des kälteren Strangs) muss immer in den Rücklauf (return flow) eingebaut sein.
- Temperatursensoren dürfen nicht im thermischen Einflussbereich von anderen Heizkreisen eingebaut sein.
- Die Kabel der Temperatursensoren nicht knicken, verlängern oder kürzen.
- Zu lange Kabel der Temperatursensoren nicht zu einer "Luftspule" aufwickeln. Die Kabel entweder "ungeordnet" verlegen, oder zu einer Spule aufwickeln, eine "8" daraus machen und die beiden Hälften zusammenklappen und dann zusammenbinden.

# **Montage**

- Lösen Sie 2 PG-Verschraubungen und nehmen Sie 2 Blindstopfen heraus. Schieben Sie die PG-Verschraubung über das jeweilige Kabel der Temperatursensoren.
- Führen Sie die Kabel der Temperatursensoren durch die Führungen der PG-Verschraubungen in den Anschlussraum ein.
- Klemmen Sie die Leitungen, wie in der Grafik beschrieben, an. Achten Sie darauf, die Fühler richtig anzuschließen:

Fühler mit roter Kennzeichnung -> Vorlauf

Fühler mit blauer Kennzeichnung -> Rücklauf

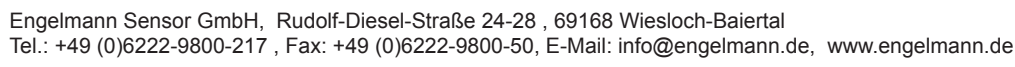

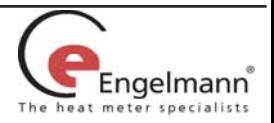

#### **Anschluss 2-Leiter-Technik**

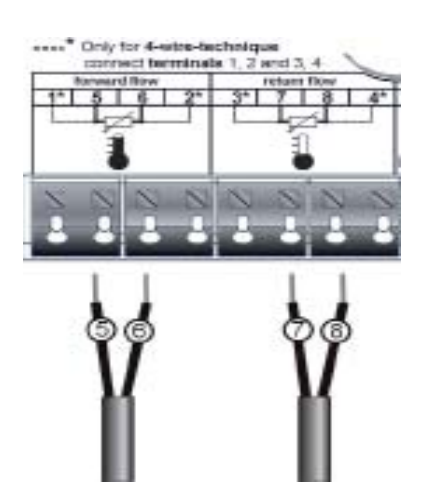

#### **Anschluss 4-Leiter-Technik**

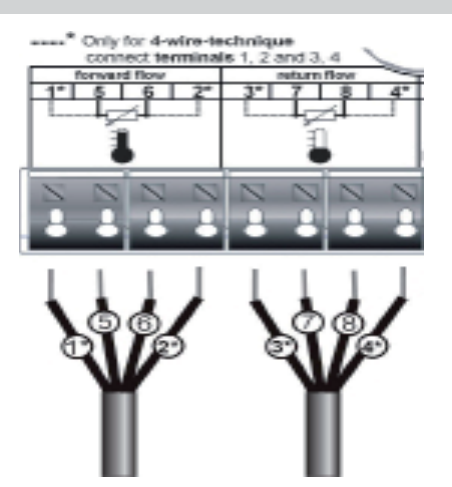

- Prüfen Sie den festen Sitz der Anschlüsse.
- PG-Verschraubung mit der Hand festschrauben.

#### **10.2 Anschluss optionale Schnittstellen**

Die folgenden Anschlüsse sind werksseitige Optionen und können je nach Zählertyp variieren.

- Führen Sie die anzuschließenden Kabel (Kabelquerschnitt Ø 3,5 bis 6,5 mm) durch die Führungen an der Unterseite des Zählers in den Anschlussraum.
- Die Anschlussklemmen sind für Litzen mit Aderendhülsen mit einem Querschnitt von 0,5 ... 1,5 mm<sup>2</sup> vorgesehen.
- Klemmen Sie die Leitungen, je nach Schnittstelle, wie in den nachfolgenden Grafiken beschrieben, an.

#### **Anschluss M-Bus**

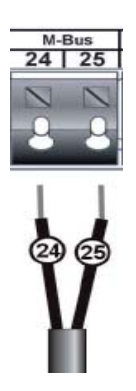

Die Anschlüsse sind polaritätsunabhängig und können daher beliebig angeschlossen werden.

Wenn das M-Bus-Netzwerk in Betrieb ist, wird auf der Anzeige rechts unten ein Dreieck angezeigt (Stromversorgung aus dem M-Bus-Netzwerk funktioniert).

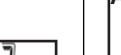

Engelmann Sensor GmbH, Rudolf-Diesel-Straße 24-28 , 69168 Wiesloch-Baiertal Tel.: +49 (0)6222-9800-217 , Fax: +49 (0)6222-9800-50, E-Mail: info@engelmann.de, www.engelmann.de

#### **Anschluss Impulsausgänge oder -eingänge**

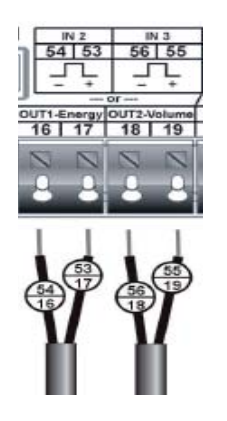

#### **Optional**:

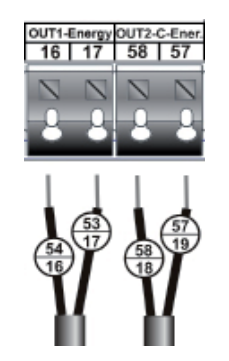

#### **Anschluss Netzteil**

Je nach Option befinden sich hier je zwei zusätzliche Impulseingänge (IN) für weitere Zähler oder zwei Impulsausgänge (OUT) zum Anschluss an ein weiteres System.

Bei dem Anschluss von Zählern mit einem Impulsgeber vom Typ "Open Collector" muss auf die Polarität geachtet werden.

Für den kombinierten Einsatz als Wärme-/Kältezähler sind getrennte Impulsausgänge für Wärmeenergie und Kälteenergie verfügbar.

Je nach Gerätevariante ist es auch möglich, nur ein Impulseingang für Wärmeenergie **oder** Kälteenergie anzuschließen.

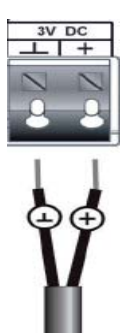

Es wird dringend empfohlen, ausschließlich das Engelmann Sensor Netzteil zu verwenden. Bitte unbedingt die Polarität beachten.

- Den festen Sitz der Anschlüsse prüfen.
- Das Netzteil nur von autorisierten Fachhandwerkern an 230V~ anschließen lassen. Sichern.
- Display prüfen, ob rechts unten ein Dreieck angezeigt wird.

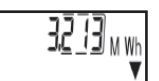

- PG-Verschraubungen mit der Hand festschrauben.
- Deckel des Rechenwerks schließen und gegen unbefugtes Öffnen mit Sicherungsplomben sichern.

**Hinweis: Durchfl usssensor wird nicht durch das Netzteil versorgt!**

**Achtung: Bitte die unbenutzten PG-Verschraubungen prüfen, ob die Blindstopfen vorhanden sind und dann die PG-Verschraubungen mit der Hand festziehen.**

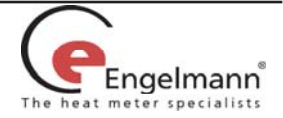

# **11 Anzeigemöglichkeiten**

Das Rechenwerk SENSOSTAR®2C verfügt über eine Flüssigkristallanzeige mit 8 Stellen und Sonderzeichen. Die darstellbaren Werte sind in 3 Anzeigenschleifen zusammengefasst. Alle Daten werden über die Taste an der Oberfläche abgefragt. Als Standardanzeige ist die kumulierte Wärmemenge seit Inbetriebnahme eingestellt.

Zu Beginn befinden Sie sich automatisch in der Hauptschleife (erste Ebene). Durch einen längeren Tastendruck (> 4 Sekunden) gelangen Sie in die nächste Anzeigenebene. Halten Sie die Taste solange gedrückt, bis Sie in der gewünschten Informationsschleife sind.

Innerhalb einer Anzeigeschleife können Sie durch kurzen Druck auf die Taste nacheinander die Daten der gewählten Informationsschleife abrufen. Nach 1 Minute ohne Betätigung der Taste erfolgt die automatische Rückkehr in die Standardanzeige.

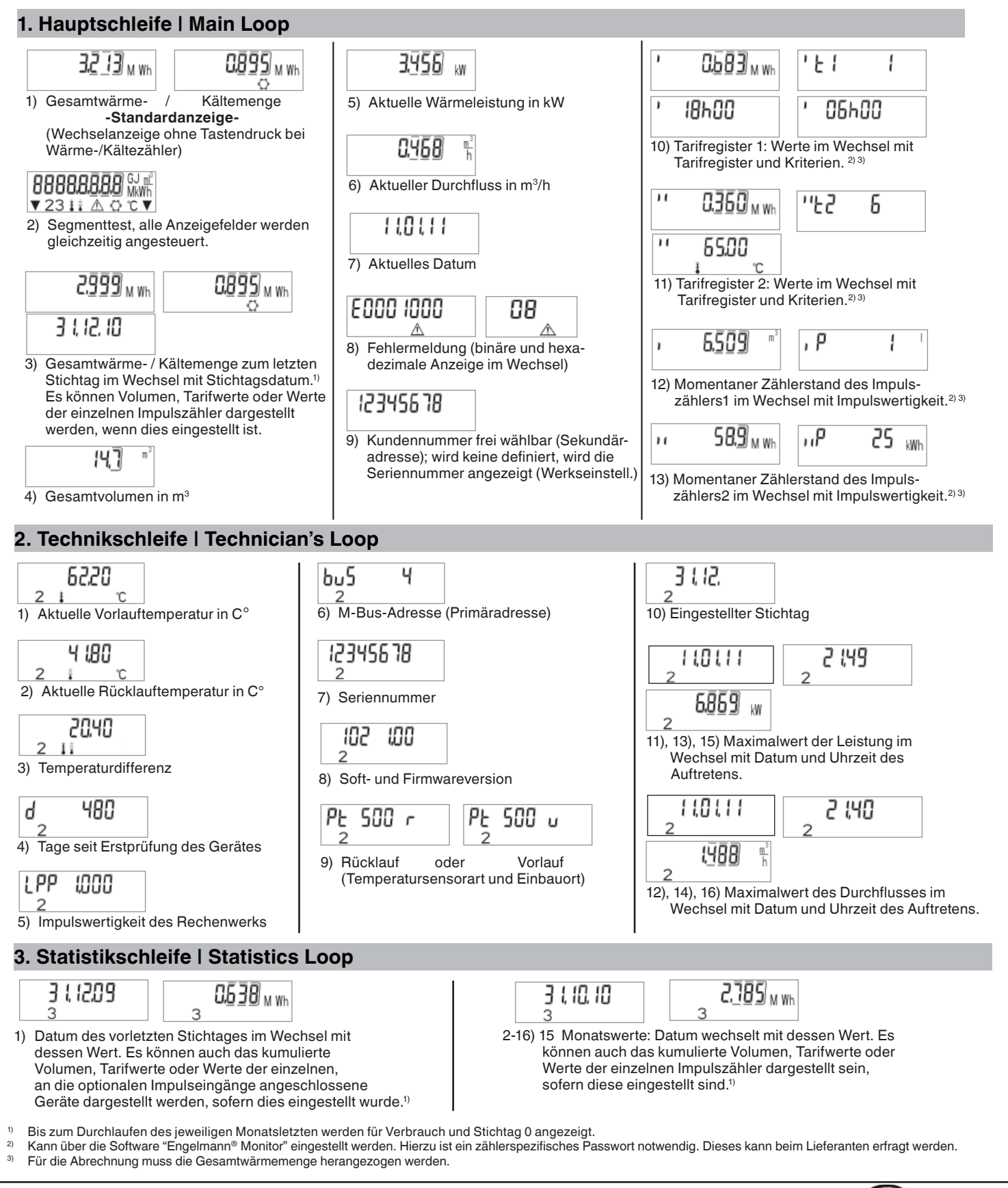

Engelmann Sensor GmbH, Rudolf-Diesel-Straße 24-28 , 69168 Wiesloch-Baiertal Tel.: +49 (0)6222-9800-217 , Fax: +49 (0)6222-9800-50, E-Mail: info@engelmann.de, www.engelmann.de

Engelmann

## **13 Schnittstellen und Optionen**

## **13.1 Optische-(Infrarot-) Schnittstelle**

Um mit einem SENSOSTAR®2C-Gerät kommunizieren zu können, muss ein optischer Auslesekopf an die USB-Schnittstelle oder einer serielle Schnittstelle des PC´s angeschlossen werden. Der Auslesekopf (USB oder serielle Schnittstelle) und die erforderliche Software "Engelmann®Monitor" sind optional erhältlich.

#### **Die optische (Infrarot-) Schnittstelle wird durch die**  Betätigung der "Engelmann-Taste" aktiviert.

Wurde nach 60 Sekunden weder ein gültiges Telegramm empfangen, noch die Taste erneut betätigt, so wird die Schnittstelle wieder deaktiviert.

## **13.2 M-Bus-Versorgung**

Für den SENSOSTAR®2C ist ab Werk optional eine rückwirkungsfreie M-Bus Schnittstelle erhältlich.

Das Rechenwerk mit M-Bus-Schnittstelle wird aus dem M-Bus-Netzwerk (keine galvanische Trennung) mit Energie versorgt.

Die Anzahl der Auslesungen über die M-Bus-Schnittstelle ist pro Tag und Gerät unbegrenzt.

Die gültigen Standards für das M-Bus-Protokoll sind EN13757- 2 und -3. Protokoll nach EN1434-3 und der M-Bus Empfehlung (Version 4.8 vom Nov. 1997) mit dem Grundstandard IEC 870 Teil 1, 2 und 4.

#### **Installationshinweis:**

- Jedes Endgerät ist nicht gegen höhere Spannung als die maximal zulässige Busspannung (±50V) geschützt. Diesbezügliche Schutzmaßnahmen müssen auf der Seite des Pegelwandlers erfolgen.
- Die Installation des Gerätes im M-Bus-Netz ist nur von autorisiertem Fachpersonal vorzunehmen.
- Es ist darauf zu achten, das die Topologie des M-Bus Netzes (Leitungslänge, Kabelquerschnitt) entsprechend der Baudrate (2400 bd.) der Endgeräte ausgelegt wird.
- Empfohlener Leitungstyp: Telefonkabel J-Y(ST) Y2 x 2 x 0,8 mm<sup>2</sup>

SENSOSTAR®2C Rechenwerke mit M-Bus Option sind sowohl primär als auch sekundär adressierbar.

Beide Adressen sind mit der Software Engelmann®Monitor über die optische Schnittstelle einstellbar und werden im Display angezeigt.

Die Primäradresse ist die M-Bus-Adresse und wird über den Menüpunkt 6.) "M-Bus-Adresse (Primäradresse)" in der 2. Ebene / Technikschleife im Display angezeigt.

Die Sekundäradresse ist die Kundennummer und wird über den Menüpunkt 9.) "Kundennummer frei wählbar (Sekundäradresse)" in der 1. Ebene / Hauptschleife im Display angezeigt. Wird keine Kundennummer definiert, wird die Seriennummer angezeigt (Werkseinstellung).

# **13.3 Einstellung Rechenwerk**

#### **13.3.1 Einstellung Impulseingänge 1+2**

Die optionalen Impulseingänge 1+2 für externe Zähler können über die Konfigurationssoftware Engelmann®Monitor eingestellt werden. Mögliche Einstellungen sind die Eingangsimpulswertigkeit und die Einheit in welcher der externe Zähler zählt.

Für die Abrechnung müssen die jeweiligen Zählerstände der angeschlossenen Impulsgeber herangezogen werden.

# **13.3.2 Impulsausgänge (potenzialfrei)**

Die ab Werk optionalen potenzialfreien Impulsausgänge sind frei verwendbare elektronische Schalter (Klasse OA nach EN1434), über die Zählimpulse der Zähler ausgegeben werden. Die Impulsausgänge schließen, entsprechend der Impulswertigkeit (siehe Typenschild am Gerät), für die Dauer von 125 ms. Werden bei einer Messung mehrere Impulse ausgegeben, so beträgt der Abstand zwischen 2 Impulsen ebenfalls 125 ms. Unter Berücksichtigung der Nenn- und Grenzdaten des Kontaktes kann der Anwender seine Anschlussdaten in weiten Bereichen definieren.

An den Impulsausgängen können diverse Abfragegeräte angeschlossen werden.

#### **Technische Daten der Impulsausgänge:**

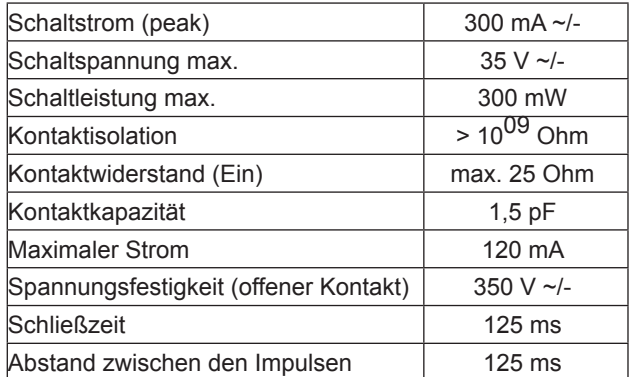

# **Impulsausgang für Energie (IAE)**

Ein Puls wird über IAE gesendet, wenn die letzte Anzeigenstelle der Energie erhöht wurde. Die Impulswertigkeit wird anhand der letzten Stelle der Energieanzeige automatisch bestimmt.

Die Puls-Einheiten sind identisch mit den Einheiten der Energieanzeige.

Beispiel 1: Anzeige 12345678 kWh => Impulswertigkeit für IAE= 1 kWh/Imp

Beispiel 2: Anzeige 12345,678 MWh => Impulswertigkeit für  $IAE = 0.001$  MWh/Imp

Beispiel 3: Anzeige 1234567,8 GJ => Impulswertigkeit für  $IAE = 0.1$  GJ/ $Imp$ 

# **Impulsausgang für Volumen (IAV)**

Ein Puls wird über IAV gesendet, wenn die **vor**letzte Anzeigenstelle des Volumens erhöht wurde.

Die Impulswertigkeit wird anhand der **vor**letzten Stelle der Volumenanzeige automatisch bestimmt.

Die Puls-Einheiten sind identisch mit Einheiten der Volumenanzeige.

Beispiel 1: Anzeige 12345,678 m<sup>3</sup> => Impulswertigkeit für IAV= 0,01 m<sup>3</sup>/lmp Beispiel 2:

Anzeige 12345678 l => Impulswertigkeit für IAV = 10 l//Imp

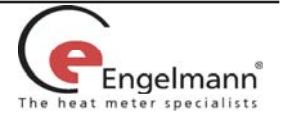

## **13.4 Einstellung des Dataloggers**

Der Datalogger ist eine Zusatzfunktion, die optional bestellt werden kann.

Der Engelmann Datalogger ermöglicht die Aufzeichnung der Verbrauchsdaten sowie der einzelnen Zählerwerte in dem internen Speichermodul in frei wählbaren Zeitintervallen. Die aufgezeichneten Daten können z.B. zur Analyse der Lastspitzen in verschiedenen Datenformaten abgespeichert und damit zur Optimierung kosteneffektiverer Wärmezufuhr genutzt werden.

Die Auslesung der Daten ist sowohl über die optische Schnittstelle als auch über M-Bus möglich. Damit können die Daten zur eigenen Auswertung genutzt werden.

Der Engelmann Datalogger ist als Ringspeicher ausgelegt und hat immer die aktuellen Werte gespeichert, d.h. es wird bei vollem Speicherinhalt immer der älteste Wert überschrieben.

Die Speicherkapazität beträgt bis zu ca. 10.589 Datensätze.

Die Software "Engelmann Datalogger" liest immer nur einen Zähler aus, der über die eingestellte Primäradresse angesprochen wird. Ist nur ein Zähler vorhanden, reicht die Adressangabe 254.

Folgende Zählerwerte (einzeln oder gemeinsam) können über die Software "Engelmann Datalogger" zur Aufzeichnung individuell eingestellt werden:

- Zeitpunkt (wird immer gespeichert)
- Wärmeenergie
- Kälteenergie
- Volumen
- Leistung
- **Durchfluss**
- **Temperatur Vorlauf**
- Temperatur Rücklauf<br>• Temperaturdifferenz
- Temperaturdifferenz •

Die Zählerwerte können mit frei einstellbaren Intervallen gemessen werden:

- 1 Minute
- 10 Minuten
- 15 Minuten
- 30 Minuten
- 60 Minuten
- 3 Stunden
- 6 Stunden
- $12$  Stunden<br>•  $24$  Stunden 24 Stunden

Der Datalogger kann je nach Konfiguration zwischen 2117 und 10589 Datensätze speichern.

#### **Achtung**:

Durch eine Neuparametrierung gehen alle bisher gespeicherten Datensätze verloren!

## **13.5 Einstellung der zwei zusätzlichen Tarifregister (nur in Verbindung mit 2 zusätzl. Impulseingängen)**

Es stehen 2 Tarifregister zur Verfügung, die Energie **oder** Zeit unter bestimmten Kriterien aufsummieren. Diese sind individuell über die Software Engelmann®Monitor einstellbar und können über die Anzeige aber auch durch die Auslesesoftware aufgerufen werden.

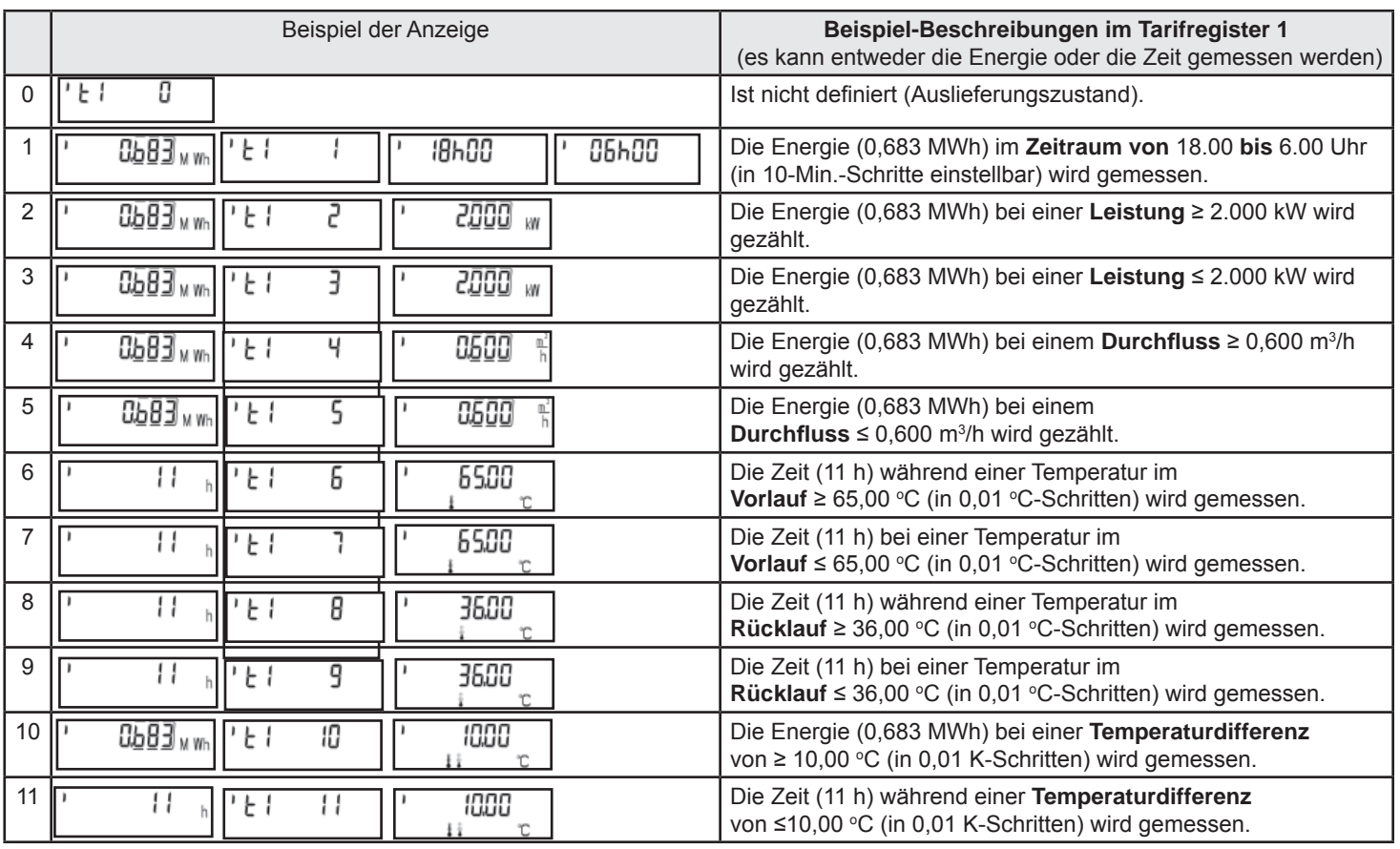

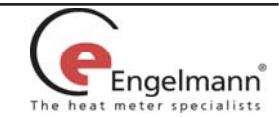

## **13.6 Funk-Schnittstelle Wireless M-Bus**

Der SENSOSTAR®2+ kann auf Kundenwunsch optional ab Werk mit einer Funkschnittstelle in Anlehnung an die europäische Norm EN 13757-4 für wireless M-Bus ausgestattet werden. Betriebsfrequenz: 868 MHz Sendeleistung: bis zu 25 mW (entspricht ca. 14 dbm) Protokoll: wireless M-Bus in Anlehnung an die EN 13757-4,

Wahlweise Betriebsart : T1, S1, T2, S2

Kurzes Telegramm für stationäre Auslesung Langes Telegramm für walk-by-Auslesung

#### **Die Uhrzeit des Zählers ist werkseitig auf Winterzeit (GMT +1) eingestellt. Beachten Sie bitte folgende Bedingungen:**

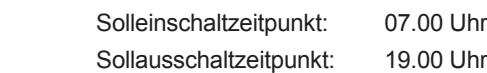

#### *Einstellung entspricht in der Winterzeit:*

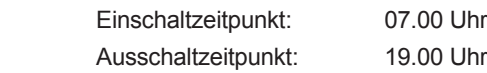

#### *Einstellung entspricht in der Sommerzeit:*

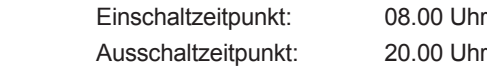

## **13.6.1 Funkkonfi guration**

#### **Der Funk ist bei Auslieferung (Werkseinstellung) immer deaktiviert (siehe 13.6.2 Aktivierung der Funkschnittstelle).**

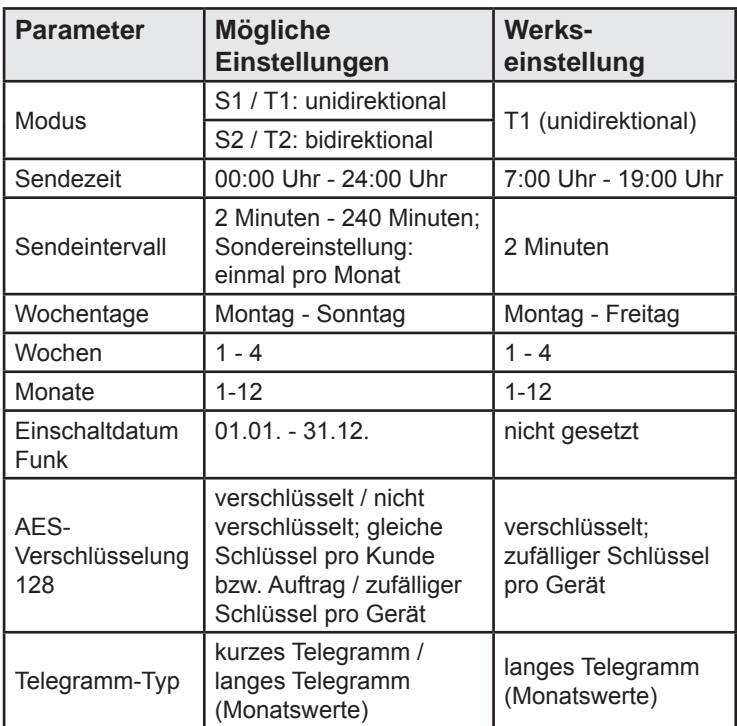

# **13.6.2 Aktivierung der Funkschnittstelle**

## Die Funkschnittstelle **ist standardmäßig ab Werk deaktiviert** und kann wie folgt aktiviert werden:

a) Ohne zusätzlicher Software kann der Funk mit langem Tastendruck (> 3 sec.) in der Anzeige "M-Bus-Adresse" (siehe Abschnitt "11. Anzeigemöglichkeiten" (2. Ebene / Technikschleife)) aktiviert werden. Es werden die Einstellungen ab Werk geladen.

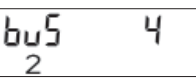

b) Mit Inbetriebnahme der Software "Engelmann®Monitor". Die Software ist separat als Option bestellbar.

Die genaue Vorgehensweise bei der Aktivierung des Funks mit der separaten Software wird in dem mitgelieferten Handbuch beschrieben.

#### **13.6.3 Erkennung, ob die Funkschnittstelle aktiviert ist**

Nach erfolgreicher Aktivierung des Funks wird auf der LCD-Anzeige links unten ein Dreieck permanent angezeigt.

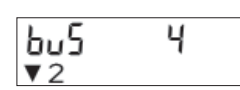

#### **Hinweis:**

Bitte installieren Sie den SENSOSTAR®2+ mit Funk nicht zwischen oder hinter Heizungsrohren.

Beachten Sie auch, dass durch andere Geräte mit eine Funkschnittstelle, wie z.B. WLAN-Router, Babyfone, Funkfernbedienungen, etc. die Funkreichweite beeinflusst werden kann.

Zu beachten ist dabei auch die Bausubstanz des Gebäudes.

## **14 Technische Daten**

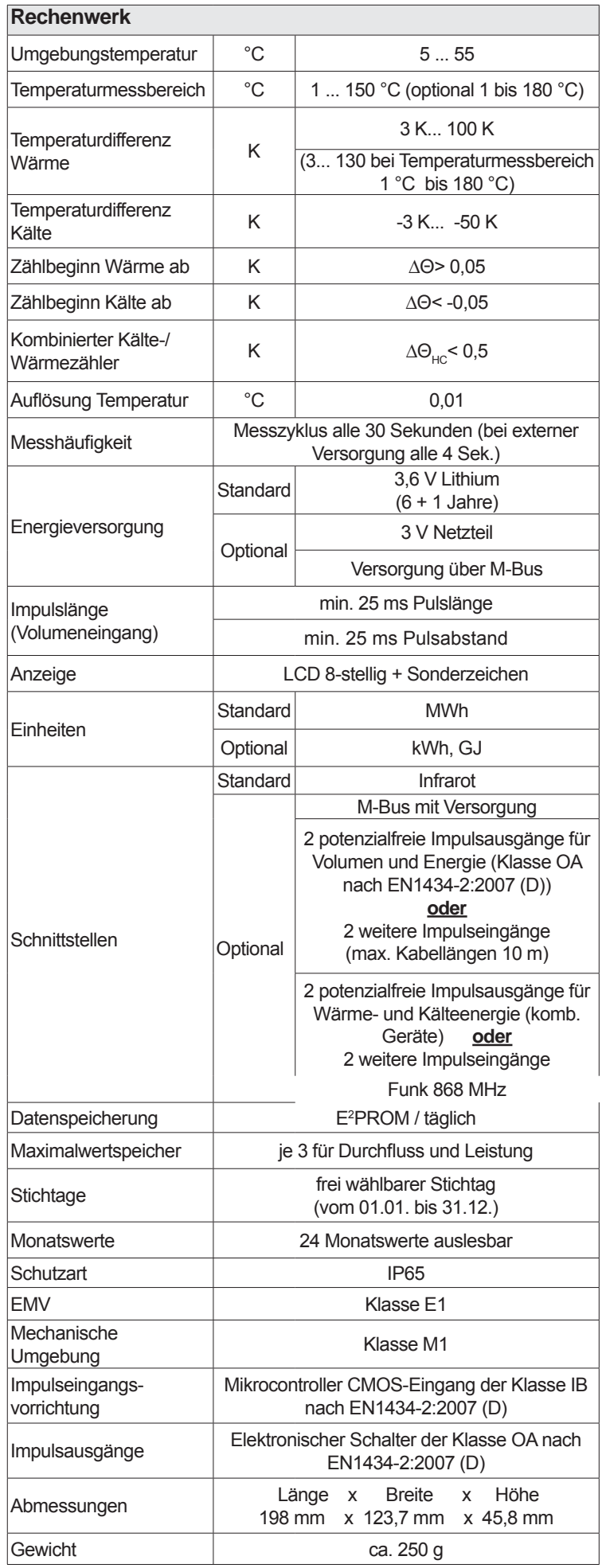

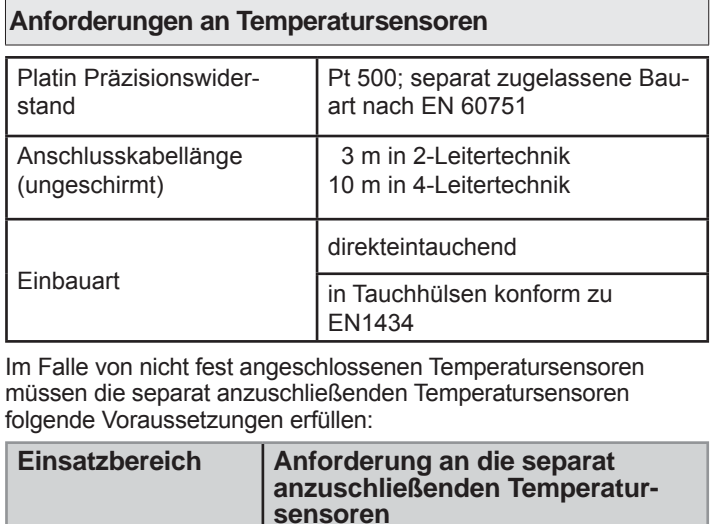

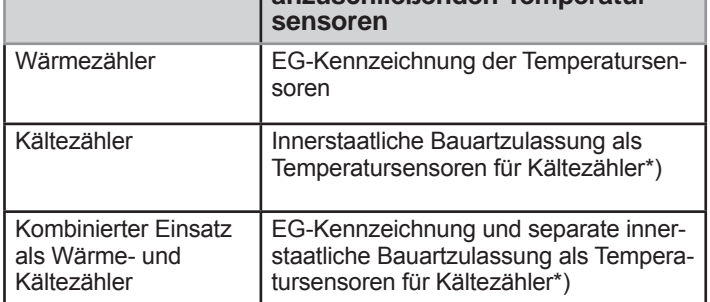

\*) Anforderungen in anderen Ländern können ggf. hiervon abweichen.

Alle Klassen beziehen sich auf die aktuell gültigen Rechtsvorschriften für Wärmemessgeräte (siehe Konformitätserklärung).

#### **15 Anwendung Konfi gurationssoftware Engelmann® Monitor**

Separat lieferbar (inklusive einer Beschreibung).

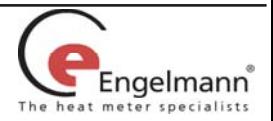

# **16 Fehlercodes**

 **Wenn das Gerät einen Fehler erkannt hat, werden das Fehlersymbol und die Fehlernummer angezeigt.**

Der Fehler kann unter dem Menüpunkt 8 "Fehleranzeige" in der 1.Ebene/Hauptschleife auch als Binärdarstellung aufgerufen werden.

Das Gerät kennt sieben mögliche Fehlerursachen, die unter Umständen auch in Kombination auftreten können.

Bei Auslieferung zeigt das Rechenwerk "Error 03" im Display an, wenn noch keine Temperatursensoren angeschlossen sind.

Sobald diese angeschlossen sind und eine erste Messung erfolgt ist (bei Standardgeräten alle 30 Sek.), erlischt die Fehlermeldung im Display.

Über die Binäranzeige lässt sich der Fehler einfach identifizieren:

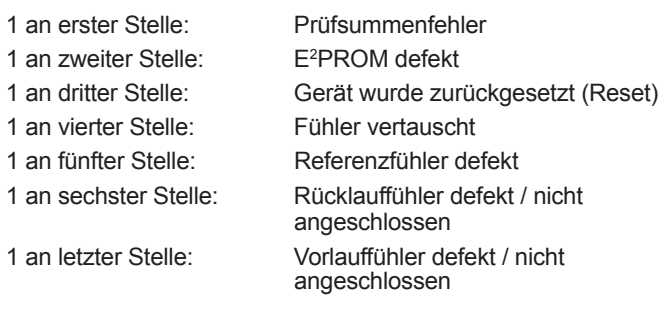

#### **Beispiel: Fühler vertauscht**

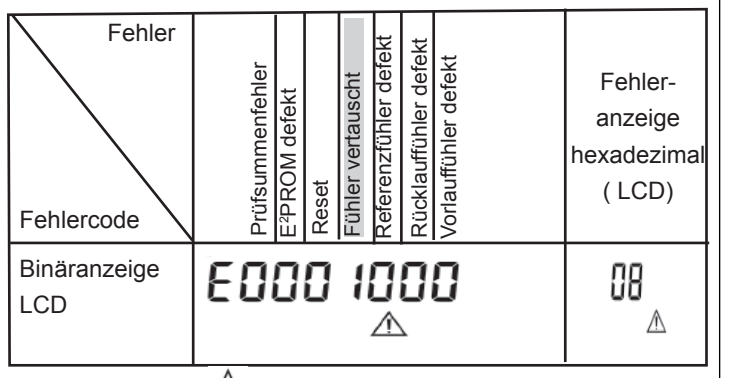

Bei allen Fehlern  $\mathbb{A}$ , mit Ausnahme des "Reset" und "Fühler vertauscht", muss das Gerät ausgewechselt und zur Überprüfung an den Hersteller gesendet werden.

Die Erkennung von vertauschten Fühlern ist nur bei reinem Wärme- oder Kältezähler aktiviert.

Bei kombiniertem Wärme-/Kältezähler ist die Erkennung von vertauschten Fühlern nicht möglich.

## **17 Entsorgungshinweis**

In dem Gerät befindet sich eine Lithiumbatterie.

Diese darf nicht gewaltsam geöffnet werden, mit Wasser in Berührung kommen, kurzgeschlossen oder Temperaturen über 80°C ausgesetzt werden.

Leere Batterien, nicht mehr benötigte elektronische Geräte oder Bauteile sind Sondermüll und an geeigneten Sammelstellen zu entsorgen.

Der Rückversand der Li-Batterie muss fachgerecht erfolgen.

## **16 Konformitätserklärung**

Für das im Titel genannte Produkt bestätigen wir als Hersteller, dass das Produkt die wesentlichen Anforderungen erfüllt, die in der

- Richtlinie der Europäischen Gemeinschaft zur Angleichung der Rechtsvorschriften über Messgeräte (2004/22/EG vom 31.03.2004), insbesondere den Anhängen I und MI-004 sowie der
- EU-Richtlinie über die Elektromagnetische Verträglichkeit für Betriebsmittel (2004/108/EG) und über die Niederspannung (2006/95/EG) sowie der
- R&TTE-Richtlinie (1999/5/EG) festgelegt sind.

Die vollständige Erklärung kann unter **www.engelmann.de** abgerufen werden.

#### **19 Impressum**

Engelmann Sensor GmbH Rudolf-Diesel-Straße 24-28 69168 Wiesloch-Baiertal Tel.: +49 (0)6222-98000-217 Fax: +49 (0)6222-9800-50 www.engelmann.de E-Mail: info@engelmann.de

Irrtum und technische Änderungen vorbehalten.